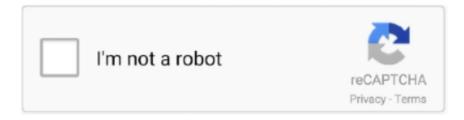

# Continue

1/2

### **Hit N Mix Com Serial Cables**

First, install printer driver (SRP-275C) with serial cable connected, and test print.. Self-Test sheet from the printer shows you baud rate 9600 by default, so check the com2 port's property to make sure its baud rate is also 9600.. Master (device1) should connecto with PC and Slave (device2) with printer. Second, Print on LM048 (wireless)Once make sure the printer works perfect with the cable, unplug serial connection and connect LM048 devices.. It should print properly with serial cable If it prints unreadable garbage through cable, most probably communication speeds between PC & printer mismatch; check the baud rate on PC & printer.

#### cables

cables, cables fort morgan, cables greeley, cables menu, cables to go, cables end, cables bar and grill, cables route longs peak, cables and kits, cables end greeley, cables aqua park, cables and connectors, cables and wires, cables running across the floor, cables and sensors, cables direct, cables canada

#### cables and kits

## cables 2 go

e10c415e6f